## **Procesory i Systemy Operacyjne w Zastosowaniach Przemysłowych**

Konfiguracja środowiska Keil

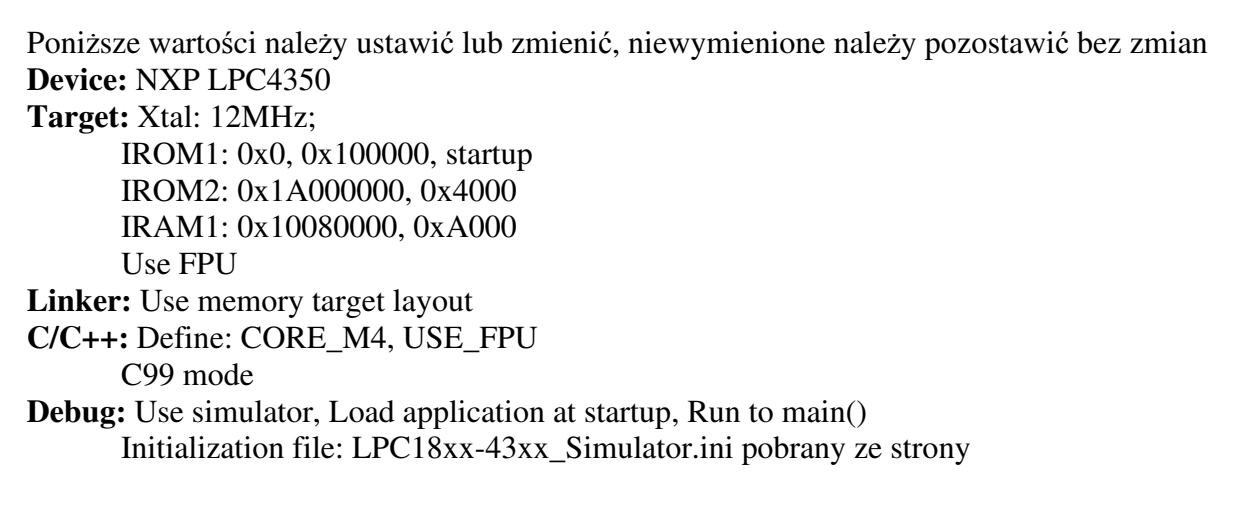

## Ćwiczenie 1

**Temat:** Obsługa rejestrów i portów mikrokontrolera – operacje podstawowe

**Zadanie:** Skonfigurować odpowiednie piny, do których podłączone są diody LED (instrukcja płytki MYD). Zapalać po kolei diody w nieskończonej pętli. Dla ułatwienia zdefiniować nazwy dla wszystkich potrzebnych rejestrów i przypisać im odpowiednie adresy. Wykorzystać adresy bazowe oraz odpowiednie przesunięcia. Zdefiniować dodatkowe nazwy dla konkretnych bitów (np. dla diod LED, bitów w rejestrach konfiguracyjnych). **Język:** Asembler **Zasoby:** porty I/O **Weryfikacja:** Przy użyciu symulatora wbudowanego w środowisku Keil

Ćwiczenie 2

**Temat:** Pętla opóźniająca, skoki warunkowe

**Zadanie:** Do programu z ćwiczenia 1 dodać pętlę opóźniającą, która opóźni zapalanie kolejnych diod o czas równy ok. (500+50\*N) ms. Domyślna częstotliwość zegara rdzenia wynosi 12 MHz (w przypadku braku konfiguracji pętli PLL) \*. Wszystkie instrukcje wykonujące określoną funkcjonalność umieścić w funkcjach, które będą wywoływane w programie głównym (w funkcji main mogą znajdować się wyłącznie skoki do funkcji oraz pętla główna). Wykorzystać do tego instrukcję skoku z zachowaniem adresu powrotu. Należy zwrócić uwagę na ilość skoków do funkcji aby nie utracić adresu powrotu (rejestr LR będzie nadpisywany).

Upłynięty czas można zweryfikować w oknie Registers, wartość Sec. Jednocześnie można

zweryfikować ile cykli potrzebnych jest na wykonanie danej instrukcji (wartość States). **Język:** Asembler **Zasoby:** porty I/O **Weryfikacja:** Przy użyciu symulatora wbudowanego w środowisku Keil

\* zweryfikować w ustawieniach projektu, zakładka Target, czy częstotliwość oscylatora Xtal jest ustawiona na 12MHz

Ćwiczenie 3

**Temat:** Pamięć RAM i FLASH

**Zadanie:** Do programu z ćwiczenia 2 dodać nowy plik asemblera, w którym będą umieszczone wartości początkowe zmiennych dla pamięci RAM. Zdefiniować za pomocą dyrektywy zmienną w pamięci FLASH (IROM1 – zobacz konfiguracja środowiska) oraz odpowiadającą zmienną w pamięci RAM (IRAM1). W ustawieniach nowo utworzonego pliku (prawy klawisz myszy na pliku -> options for file -> memory assignment) nadpisać miejsce zapisu jako pamięć IRAM1. Zmienne mają być wykorzystywane do przechowywania licznika dla funkcji opóźniającej z ćwiczenia 2 (\*). Przypisać zadaną wartość początkową do zmiennej w pamięci FLASH za pomocą dyrektywy. Skopiować wartość zmiennej z pamięci FLASH do pamięci RAM. Skonfigurować dwa piny procesora jako wejście, do którego podłączone są przyciski (microswitch). Przyciski mają dwukrotnie zwiększać/zmniejszać czas opóźnienia poprzez modyfikację zmiennej w pamięci RAM. Ograniczyć zakres zmiany wartości zmiennej: trójkrotne zwiększenie/zmniejszenie o 2x poczynając od wartości początkowej.

**Język:** Asembler Zasoby: porty I/O, RAM, Flash **Weryfikacja:** Przy użyciu symulatora wbudowanego w środowisku Keil

\*Pamięć RAM nie umożliwia inicjowania zadaną wartością dlatego należy skorzystać z pamięci FLASH, która jest inicjowana podczas programowania. Z kolei pamięć FLASH nie umożliwia zapisu więc musi zostać wykonana kopia do pamięci RAM.

Ćwiczenie 4

**Temat:** Przerwania i obsługa stosu

**Zadanie:** Zmodyfikować program z ćwiczenia 3 dodając obsługę przerwania od przycisków (GPIO pin interrupt). Odpowiednio skonfigurować przerwania tj. sposób wyzwalania zgodnie z pożądanym efektem. Etykieta funkcji obsługi przerwania jest zdefiniowana w pliku startup.s. Wszystkie operacje związane z obsługą przycisku powinny znajdować się w funkcji obsługi przerwania. W przypadku wielokrotnych skoków do funkcji, należy odkładać rejestr LR na stos za pomocą pseudoinstrukcji PUSH/POP.

**Język:** Asembler **Zasoby:** porty I/O, RAM, Flash, stos, przerwania **Weryfikacja:** Przy użyciu symulatora wbudowanego w środowisku Keil

Ćwiczenie 5

**Temat:** Przetwornik ADC, jednostka FPU

**Zadanie:** Zapoznać się z projektem realizującym obsługę przetwornika ADC na przerwaniu (01\_ADC -> adc\_interrupt). Do projektu dodać obsługę portu GPIO realizującego wyświetlanie wartości odczytanej z przetwornika na diodach LED w postaci słupkowej (bar graph). Wykorzystać projekt 12\_GPIO, w którym znajduje się wykorzystanie funkcji do obsługi portu GPIO. Wyświetlanie wartości należy zrealizować w funkcji obsługi przerwania od przetwornika. Do obliczeń należy wykorzystać zmienne float.

W projekcie należy zakomentować następujące funkcje w funkcji głównej c\_entry(): CGU init(); debug frmwrk init(); print menu(); oraz wszystkie funkcje służące do obsługi UART z pętli głównej (\_DBG, \_DBD, itp.).

W przypadku problemów z obsługą zmiennych zmiennoprzecinkowych tj. zawieszenie się procesora po wykonaniu instrukcji VPUSH, VPOP, przed wywołaniem funkcji c\_entry(); należy wywołać funkcję fpuEnable(). Należy pamiętać o zdefiniowaniu symbolu USE\_FPU w ustawieniach projektu.

W przypadku gdy w procesie kompilacji nie zostaje znaleziona funkcja fpuEnable(), należy ją umieścić w kodzie:

```
void fpuEnable() 
{ 
       SCB-PCPACR = ((3UL \le 10*2) | /* set CP10 Full Access */
                    (3UL \le 11*2) ); /* set CP11 Full Access */
```
}

**Język:** C **Zasoby:** porty I/O, przerwania, ADC, FPU **Weryfikacja:** Przy użyciu symulatora wbudowanego w środowisku Keil

Ćwiczenie 6

**Temat:** Licznik SysTick, tryb uśpienia

**Zadanie:** Zapoznać się z działaniem licznika SysTick, który najczęściej jest wykorzystywany w systemach operacyjnych. Napisać program, który w pętli głównej wprowadza mikrokontroler w stan uśpienia (sleep mode) i jedynym źródłem wybudzenia jest przerwanie od licznika SysTick. Skonfigurować licznik SysTick tak by przerwanie wywoływało się co jedną milisekundę (funkcja SysTick\_Config() znajdująca się w pliku core\_cm4.h). Należy sprawdzić z jaką częstotliwością taktowany jest ten licznik oraz jak jest skonfigurowany układ do generowania sygnału zegarowego (o ile taka konfiguracja została użyta, w

przeciwnym wypadku należy użyć domyślnej konfiguracji). W funkcji obsługi przerwania od tego licznika należy wyłącznie dekrementować zmienną globalną msec, która w programie głównym ma być ustawiana na wartość ms, po której ma się zmieniać stan na wyjściu, do którego podłączona jest dioda LED.

**Język:** C

**Zasoby:** porty I/O, przerwania, SysTick, sleep **Weryfikacja:** Przy użyciu symulatora wbudowanego w środowisku Keil